03/01/2014

# **Manuel utilisateur**

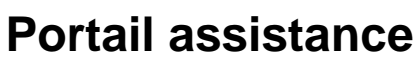

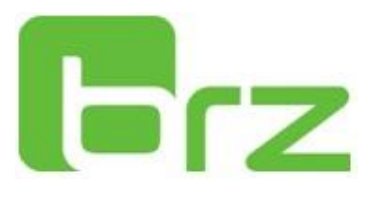

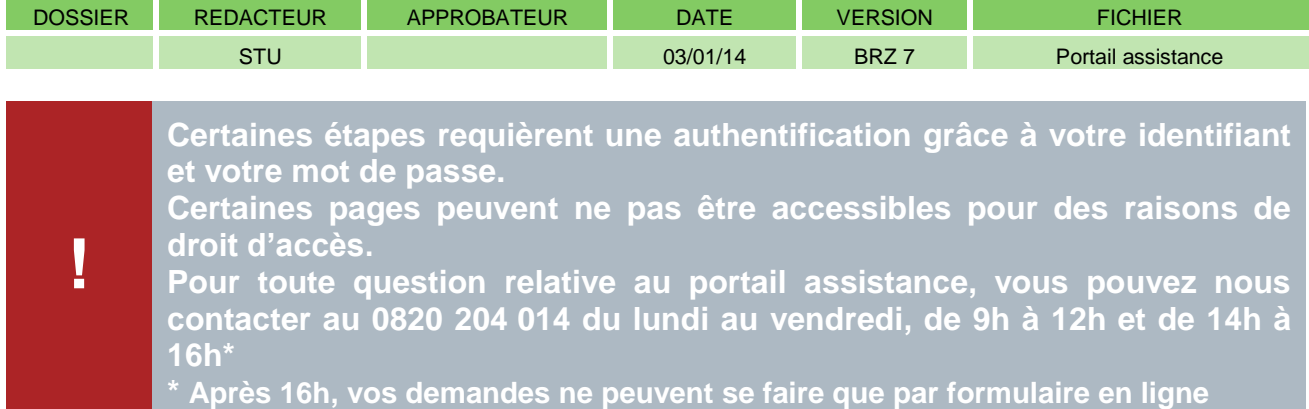

# **L'adresse du portail assistance est la suivante : [assistance.brz-pharos.fr](file://userhome.baugruppe.de/user/stu/Eigene%20Dateien/assistance.brz-pharos.fr)**

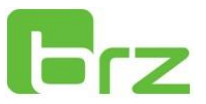

tious RTP

# Ecran principal

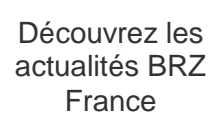

**1**

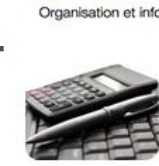

irz

BRZ Paie : La nouvelle version 5.30.000 et le standard 5.30A sont disponibles : Bénéficiez dès maintenant des nouvelles fonctionnalités de la version 5.30.000 et du changement de norme N4DS 2013. Pour accéder à ces éléments, cliquez ici

tail Clier

Catégorie: BRZ, Paie

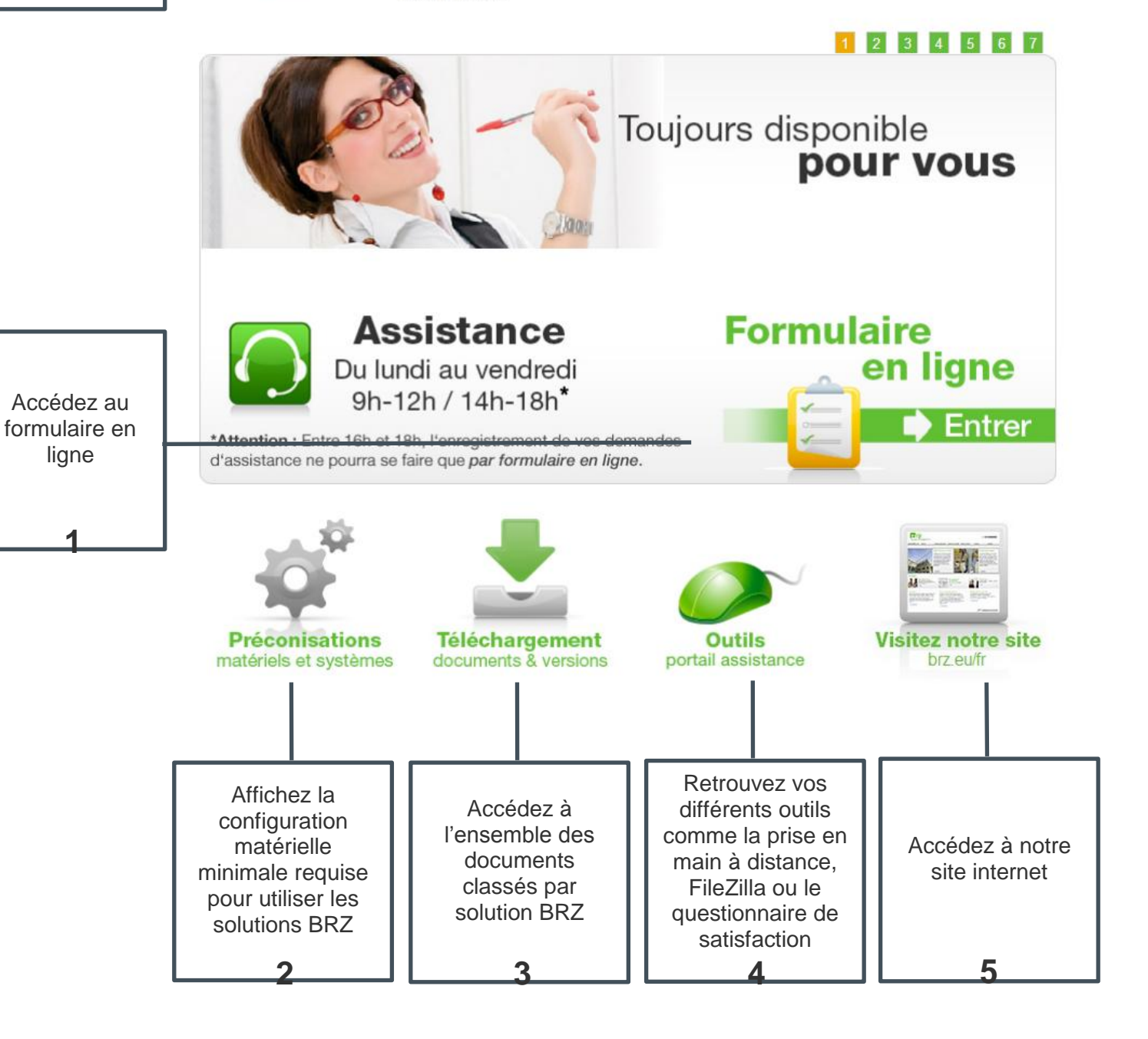

# 1 Le formulaire en ligne

Le formulaire en ligne est accessible depuis l'écran principal du portail client, en cliquant sur :

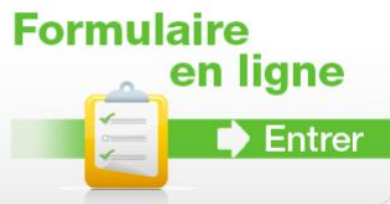

Il permet d'ouvrir une demande d'assistance, sans passer par le standard téléphonique. Pratique et rapide à remplir, il aura la même priorité qu'un appel au service hotline.

De plus, il offre la possibilité d'envoyer des pièces jointes sous tout format, comme par exemple des captures d'écrans de vos messages d'erreurs.

Ainsi, le technicien pourra prendre plus efficacement connaissance de votre problème avant de vous rappeler pour solutionner votre problème.

Pour insérer des pièces jointes après avoir complété le formulaire, cliquez sur « Choisir un fichier » :

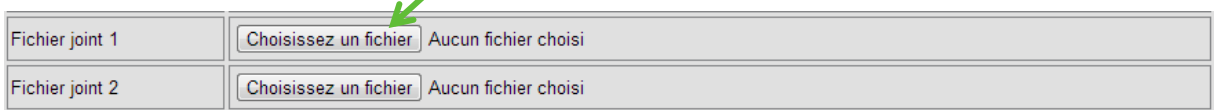

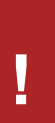

Les prestations d'installation ou de réinstallation (postes, serveurs, sites distants ...) n'étant pas prises en charge par le contrat d'assistance, nous vous remercions de vous rapprocher de notre service client (0 820 820 616) afin de déterminer la meilleure démarche pour répondre à votre demande.

Une fois le formulaire validé, un écran de confirmation apparaît

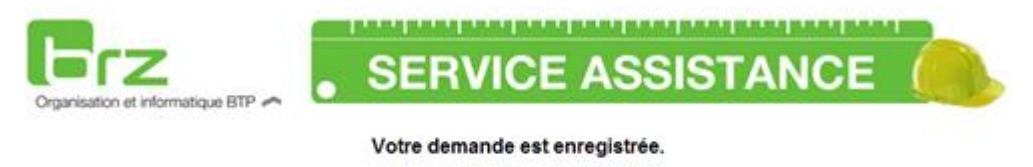

Elle sera traitée par nos services, dans le cadre de ses horaires : tous les jours ouvrables, de 9h00 à 12h00 et de 14h00 à 18h00.

Vous recevrez un mail de confirmation, dès que nos techniciens auront connaissance de votre demande.

Vous recevrez également un e-mail de confirmation de la part de : Assistance BRZ France [client.fr@brz.eu](mailto:client.fr@brz.eu)

Nous vous conseillons d'enregistrer cette adresse dans votre liste de contacts autorisés de votre messagerie électronique, afin d'être sûr que l'e-mail n'arrive pas dans vos SPAMS.

## 2 Les préconisations matériels et système

Cette partie sert à connaitre les ressources techniques minimales (puissances de votre ordinateur) et les systèmes d'exploitation compatibles (Windows XP, Vista etc.), afin de faire fonctionner votre solution. En cas de non-respect des préconisations présentes sur le portail assistance, nous ne pouvons être tenus pour responsable du non fonctionnement de votre solution BRZ France.

Afin d'accéder aux préconisations, cliquez sur :

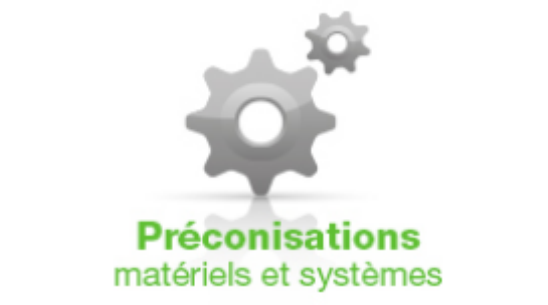

Puis, choisissez votre solution :

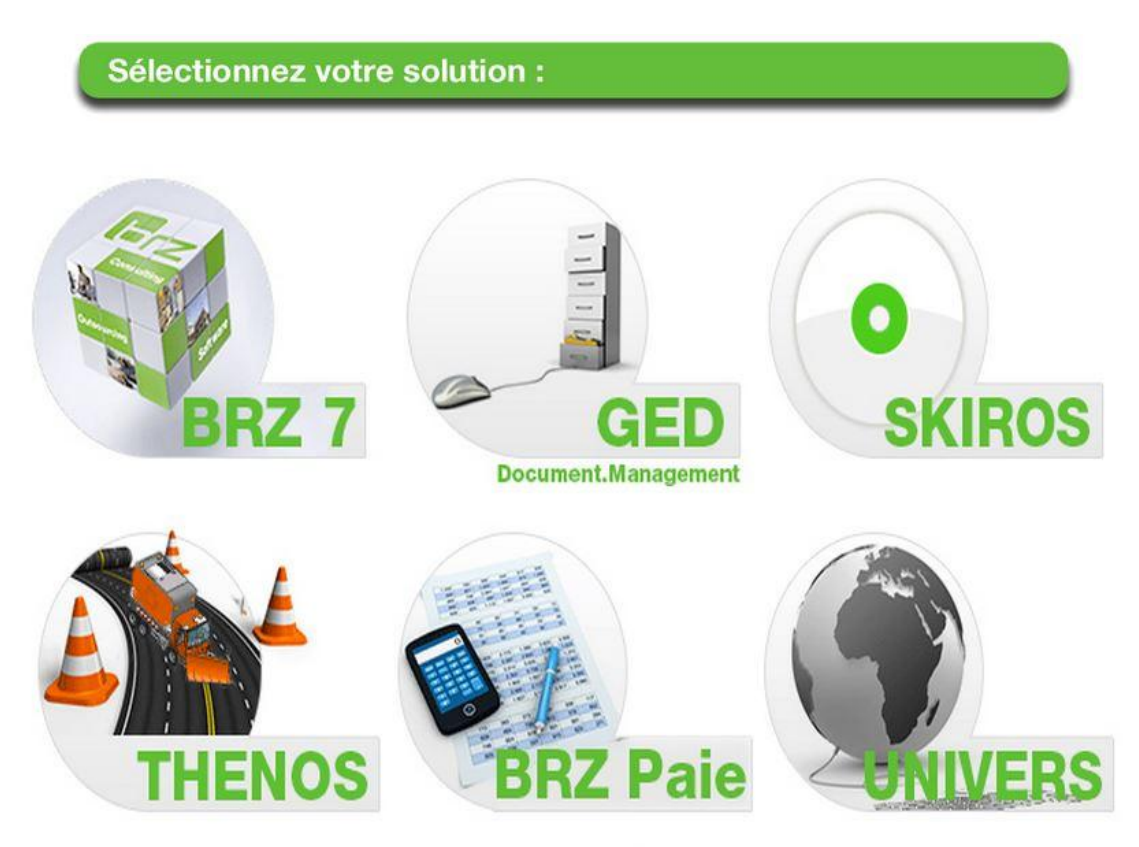

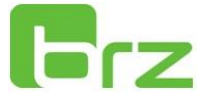

Deux tableaux s'affichent.

Le premier affiche les préconisations systèmes :

# **Système d'exploitation et environnement logiciel :**

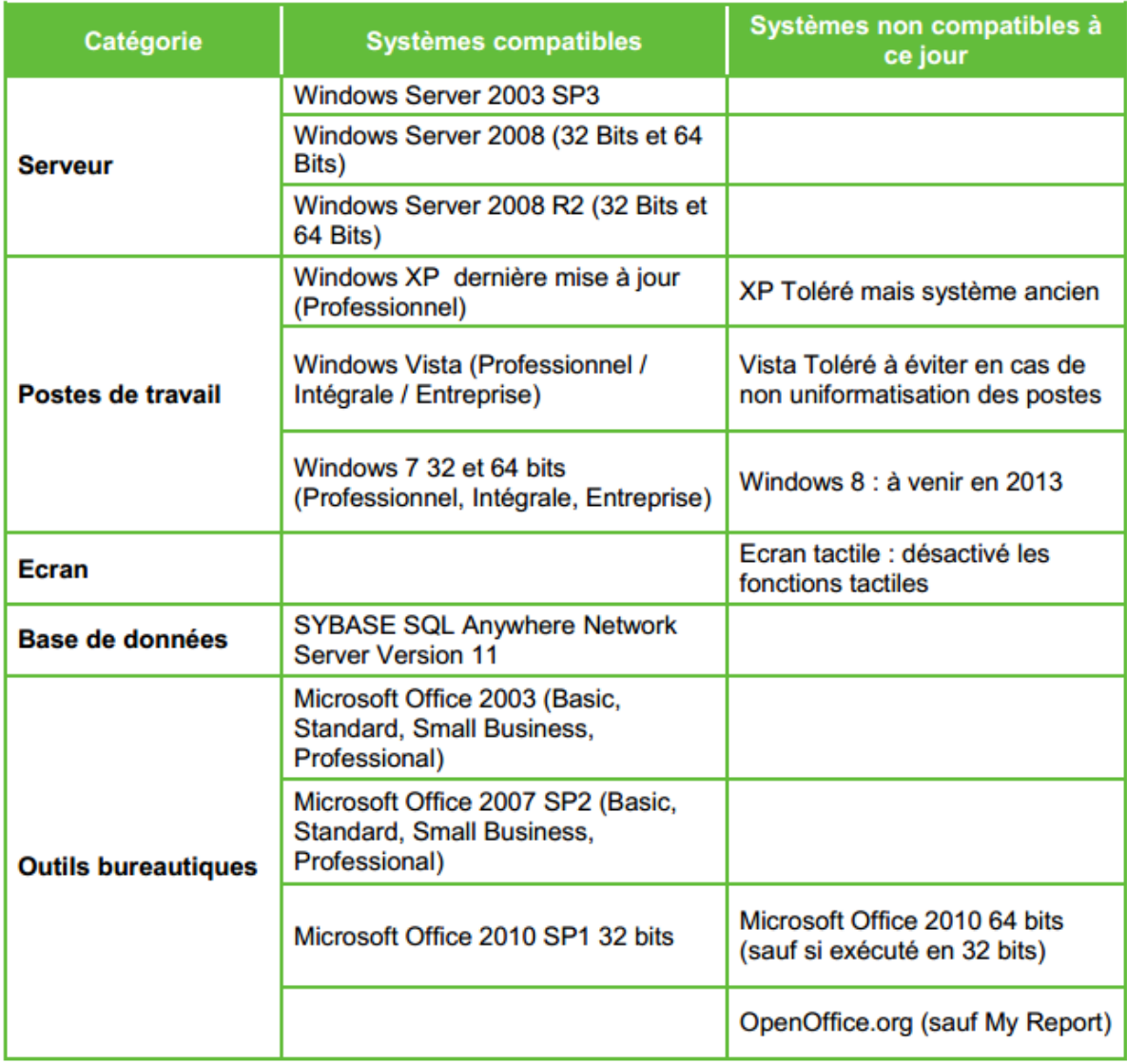

Le second, les préconisations matérielles

Si votre système n'est pas inscrit dans la liste, merci de contacter votre service assistance. Nous l'ajouterons dès que possible.

## 3 Téléchargement documents et versions

Sur cet onglet, vous retrouverez l'ensemble des documents relatifs à votre solution comme :

- Les conditions d'application de votre assistance BRZ
- **Les fiches techniques et la documentation globale**
- Les fiches nouveautés de votre solution
- Les catalogues commerciaux
- Les téléchargements logiciels
- **L'ensemble des documents relatifs aux Newsletters que vous recevez par e-mail**

Pour accéder à cette partie, cliquez depuis la page principale du portail assistance sur :

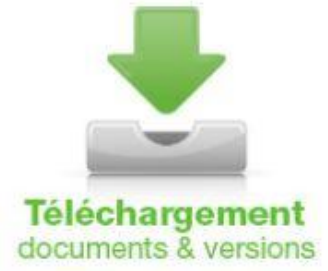

Pour accéder au téléchargement d'outils, une identification est nécessaire :

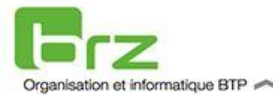

**!**

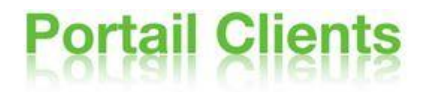

#### Bienvenue sur le site de téléchargement BRZ France!

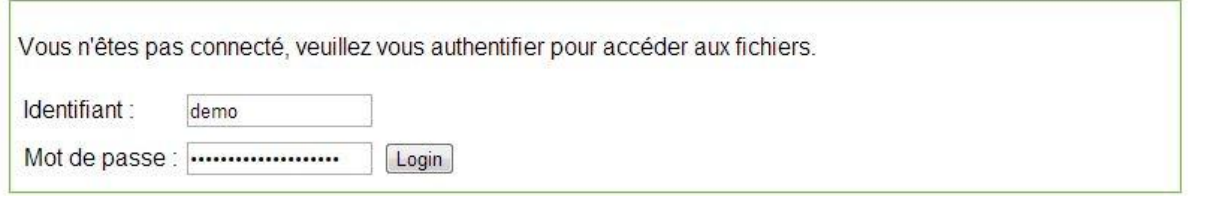

**En cas de perte de vos identifiants, il est nécessaire qu'un interlocuteur référencé de votre entreprise fasse une demande par mail à [serviceclients@brz-pharos.fr](mailto:serviceclients@brz-pharos.fr) ou via la hotline assistance.**

Une fois identifié, vous devez sélectionner le produit auquel vous souhaitez accéder :

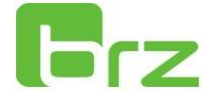

#### Bienvenue sur le site de téléchargement BRZ France !

Pour télécharger un fichier : 1. choisissez votre répertoire produit SVP

**BRZ-Paie BR77** My-Report **Thenos** Univers

Une fois votre produit sélectionné, une liste d'onglets est affichée :

**Conditions application Assistance BRZ :** présente la prestation, le fonctionnement et les domaines d'application du service assistance.

**Documentation et Fiches Techniques :** retrouvez l'ensemble des fiches techniques, procédures, « premiers pas » ou des états standards.

**Catalogues commerciaux :** retrouvez les tarifs des prestations proposées par BRZ France

**Téléchargements logiciels :** vous retrouverez ici l'ensemble des téléchargements relatifs à votre logiciel, comme les fichiers d'installation, les HotFix (patchs correctifs)

**Newsletter :** vous y retrouverez dans un même dossier, l'ensemble des documents contenus dans chacune des newsletters (e-mailing) que vous recevez tout au long de l'année

**Nouveauté :** Lors d'une nouvelle version de votre solution, une fiche récapitulant les nouveautés incluses dans la mise à jour y sont indiquées.

D'autres rubriques peuvent être disponibles ou manquantes en fonction de votre profil

**La page des téléchargements se présente de cette manière :**

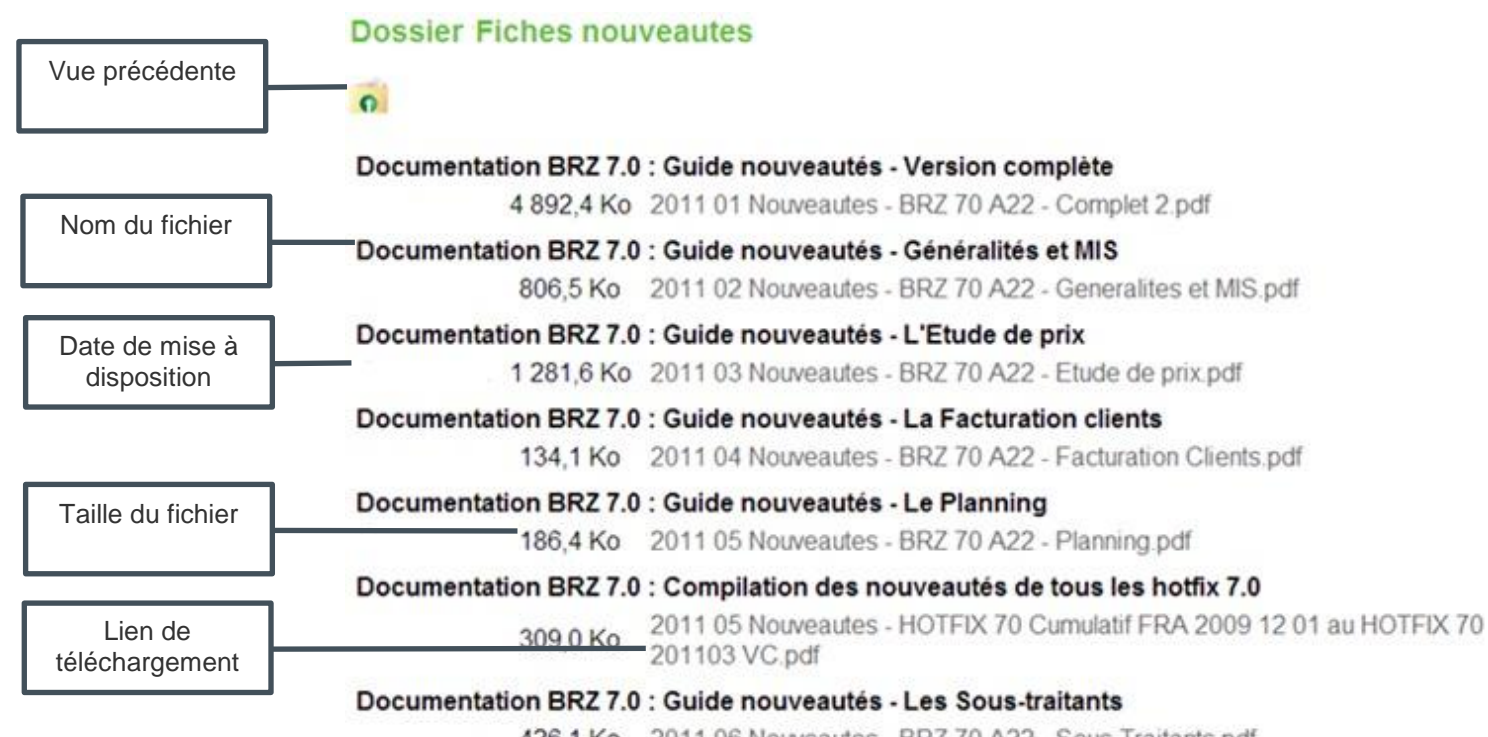

426.1 Ko 2011 06 Nouveautes - BRZ 70 A22 - Sous-Traitants.pdf

 $\Omega$ 

Déconnexion

# 4 Outils portail assistance

L'onglet Téléchargement d'outils est accessible en cliquant sur le bouton suivant, depuis la page principale pour du portail client :

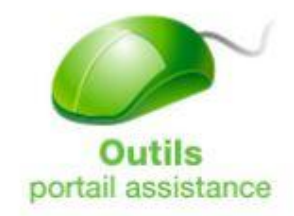

Il vous permettra de télécharger différents outils ou à accéder aux sites utiles en un seul clic

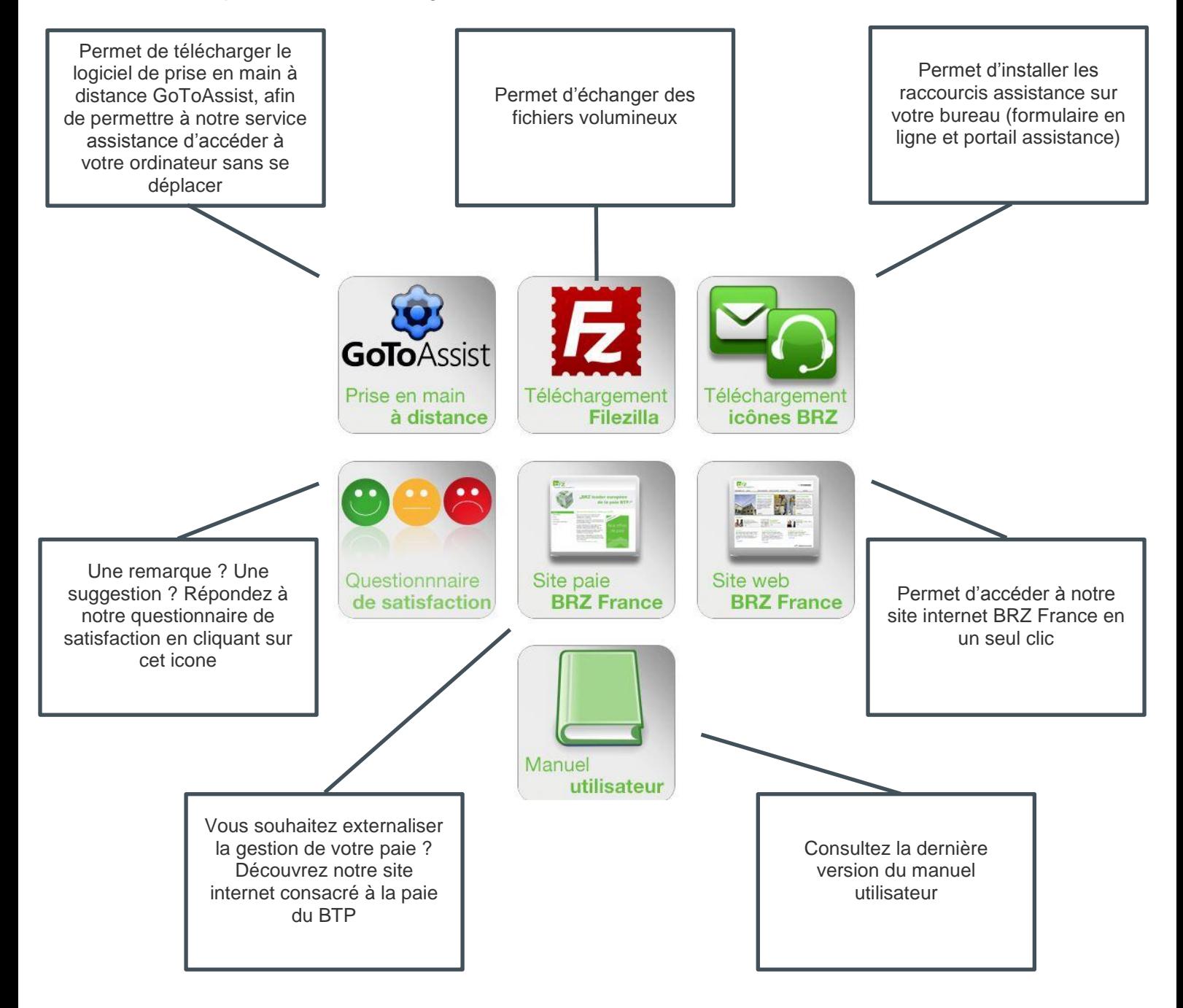